# **Submit booking API v1**

## **https://uat1api.speedybooker.com/submitbooking.aspx**

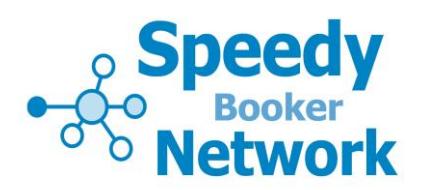

#### **About this API**

Use this API to submit a booking to us once the customer has selected their rooms on your website and are ready to proceed. There are two stages...

- 1. Submit an HTTP GET request in the background from your server to ours
- 2. Redirect the customer to the URL given in the XML response to the HTTP GET

#### **Request**

The booking submission is made as an HTTP GET with the following parameters:

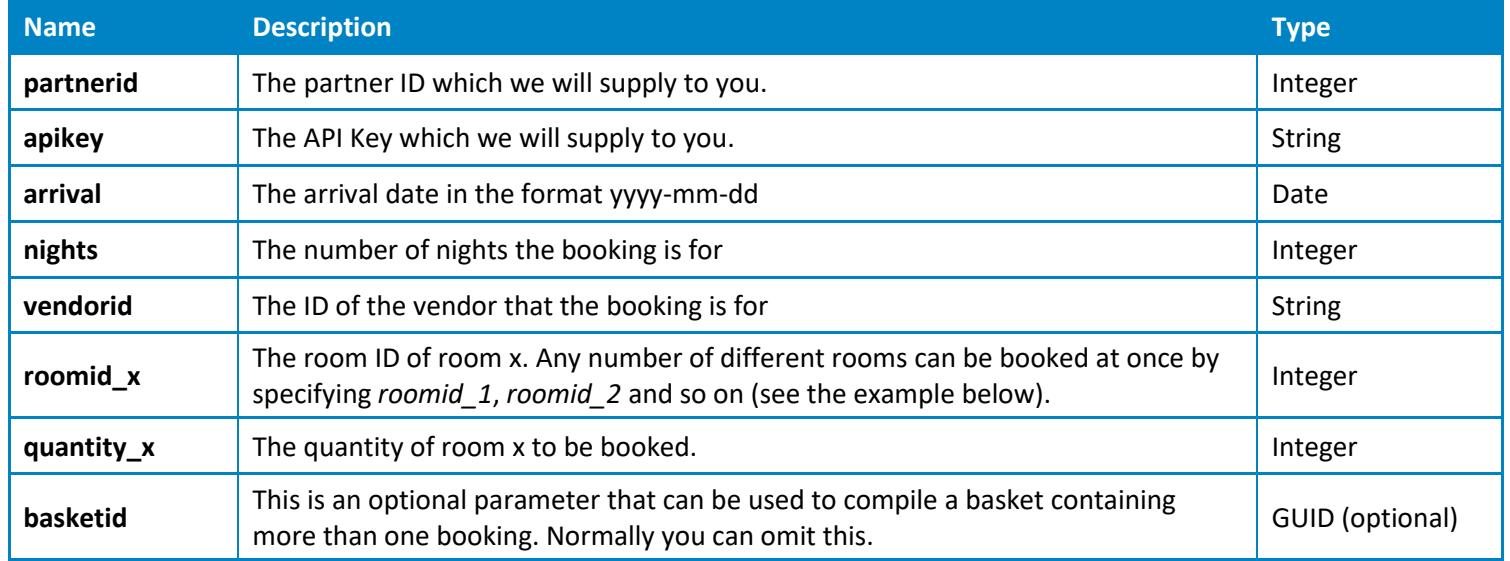

#### **Example:**

uat1api.speedybooker.com/submitbooking.aspx?partnerid=123&apikey=abcdef&arrival=2012-06-14&nights=2 &vendorid=abc&roomid\_1=910&quantity\_1=1&roomid\_2=920&quantity\_2=3

#### **Response**

An XML document is returned with the following elements:

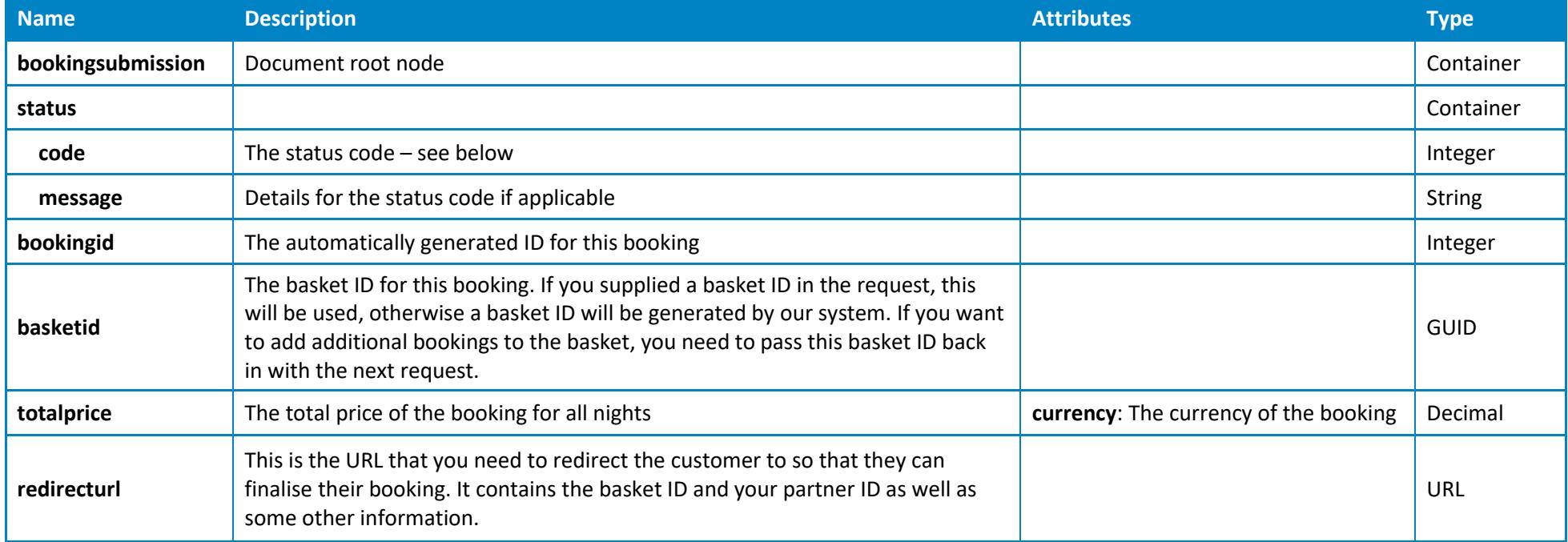

## **Status codes**

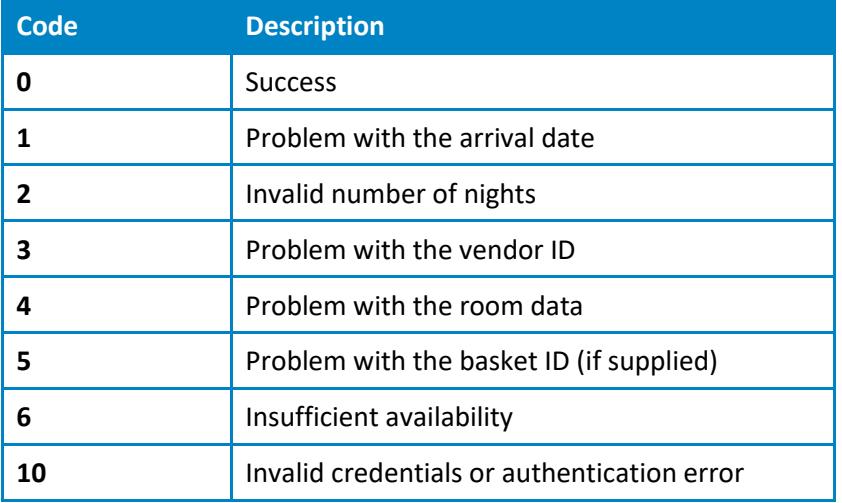

### **Example response**

<?xml **version**="1.0" **encoding**="utf-8"?> <bookingsubmission> <status> <code>0</code> <message /> </status> <bookingid>254370</bookingid> <basketid>ebba703b-eb65-4279-98db-275ac61c0896</basketid> <totalprice **currency**="GBP">360.00</totalprice> <redirecturl>http://www.speedybooker.com/book/jump.aspx?basketId=ebba703b-eb65-4279-98db-275ac61c0896&partnerid=123&lang=en</redirecturl> </bookingsubmission>

## **Notes**

API URLs given in this document are for the test environment. For the live environment replace "uat1api" with "api".